goo.gl/gD76o7

# Курс вёрстки и программирования сайтов

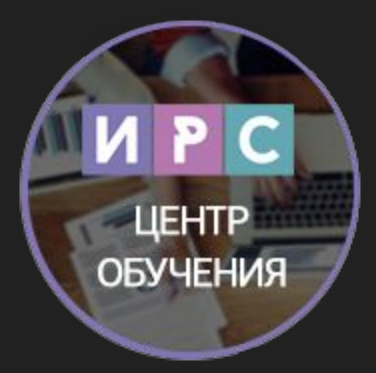

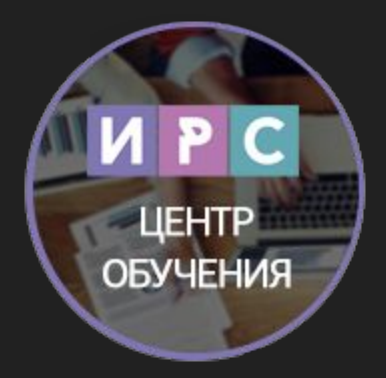

# **Ямасыпов Виталий**

#### вконтакте: vk.com/snake\_yava

почта: snake-yava@mail.ru

skype: snake-yava

icq: 366696661

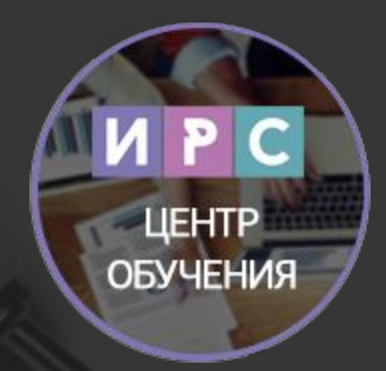

# Базы данных MySQL

**Система управления базами данных (СУБД)** – программа, предназначенная для организации и ведения базы данных.

**MySQL (произносится «май-эс-кью-эль»)** – бесплатная свободнораспространяемая СУБД. Данные в базе MySQL хранятся в форме таблиц. При создании таблицы задаются ее столбцы, дальнейшие манипуляции (добавление, изменение, удаление) производятся со строками. Для управления базой данных используется язык **SQL**.

База данных содержит в себе таблицы. Таблицы базы данных состоят, как и обычные таблицы, из строк и столбцов. Столбцы имеют заранее определенное название и тип данных, а строки хранят непосредственно сами данные.

#### **Пользователи**

#### **Сообщения**

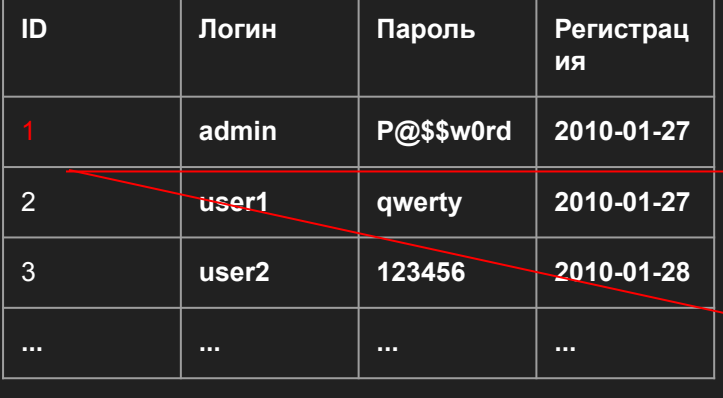

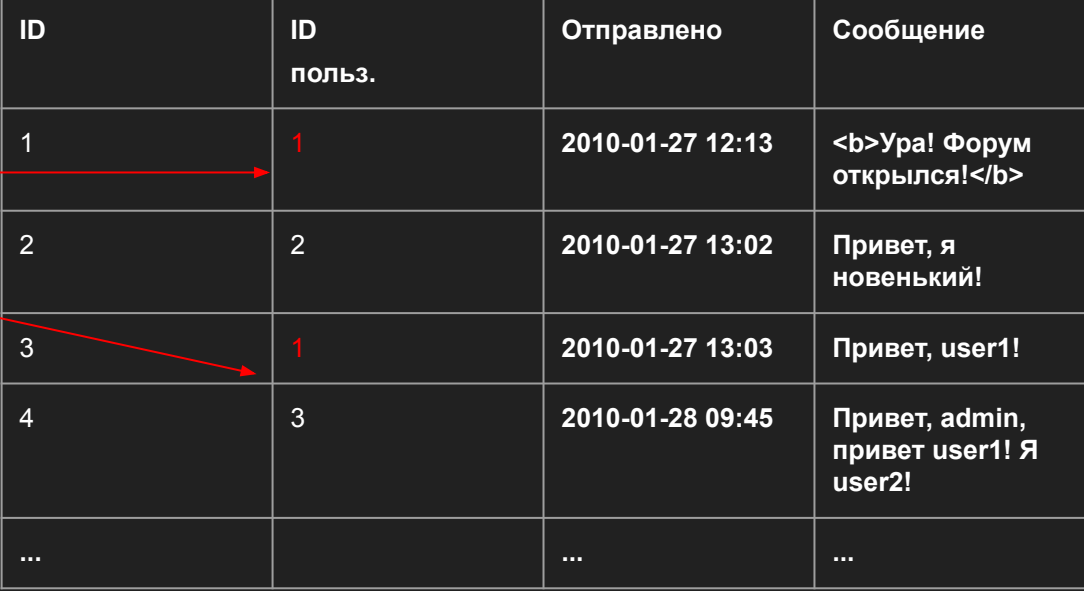

## Типы хранимых данных MySQL

При создании таблицы для столбца задается имя, тип хранимых данных и

дополнительные атрибуты.

#### Типы хранимых данных MySQL. Целые числа.

- **TINYINT** от -128 до 127 (от 0 до 255)
- **SMALLINT** от -32768 до 32767 (от 0 до 65535)
- **MEDIUMINT** от -8388608 до 8388607 (от 0 до 16777215)
- **INT** от -2147483648 до 2147483647 (от 0 до 4294967295)
- **BIGINT** от -9223372036854775808 до 9223372036854775807
	- (от 0 до 18446744073709551615)
- Целые числа для хранения чисел без дробной части. При указании атрибута **UNSIGNED** диапазон содержит только положительные значения (указаны в скобках).

#### Числа с плавающей точкой

**FLOAT** от 3,402823466×1038 до -1,175494351×10-38,

0, и от 1,175494351×10-38 до 3,402823466×1038

**DOUBLE** от -1,7976931348623157×10308 до -2,2250738585072014×10-308, 0, и от 2,2250738585072014×10-308 до 1,7976931348623157×10308

#### Типы хранимых данных MySQL. Дата и время

- **DATE** Дата в формате ГГГГ-ММ-ДД
- **TIME** Время в формате ЧЧ-ММ-СС
- **DATETIME** Дата и время в формате ГГГГ-ММ-ДД ЧЧ-ММ-СС

#### Типы хранимых данных MySQL. Дата и время

- **DATE** Дата в формате ГГГГ-ММ-ДД
- **TIME** Время в формате ЧЧ-ММ-СС
- **DATETIME** Дата и время в формате ГГГГ-ММ-ДД ЧЧ-ММ-СС

## Типы хранимых данных MySQL. Строки.

**Тип Максимальная длина строки**

**VARCHAR** Задается пользователем , до 21844 символов

**TINYTEXT** 85

**TEXT** 21844

**MEDIUMTEXT** 5592405

**LONGTEXT** 1431655765

Операции с базами данных, таблицами и записями в них выполняются с помощью команд языка SQL. Также можно воспользоваться вебинтерфейсом **phpMyAdmin**, который автоматически составляет команды SQL.

Таблица в базе данных создается SQL командой **CREATE TABLE**, но гораздо проще сделать это при помощи популярной утилиты **phpMyAdmin**.

# Вход в панель управления хостингом

cp.timeweb.ru ваш логин и пароль

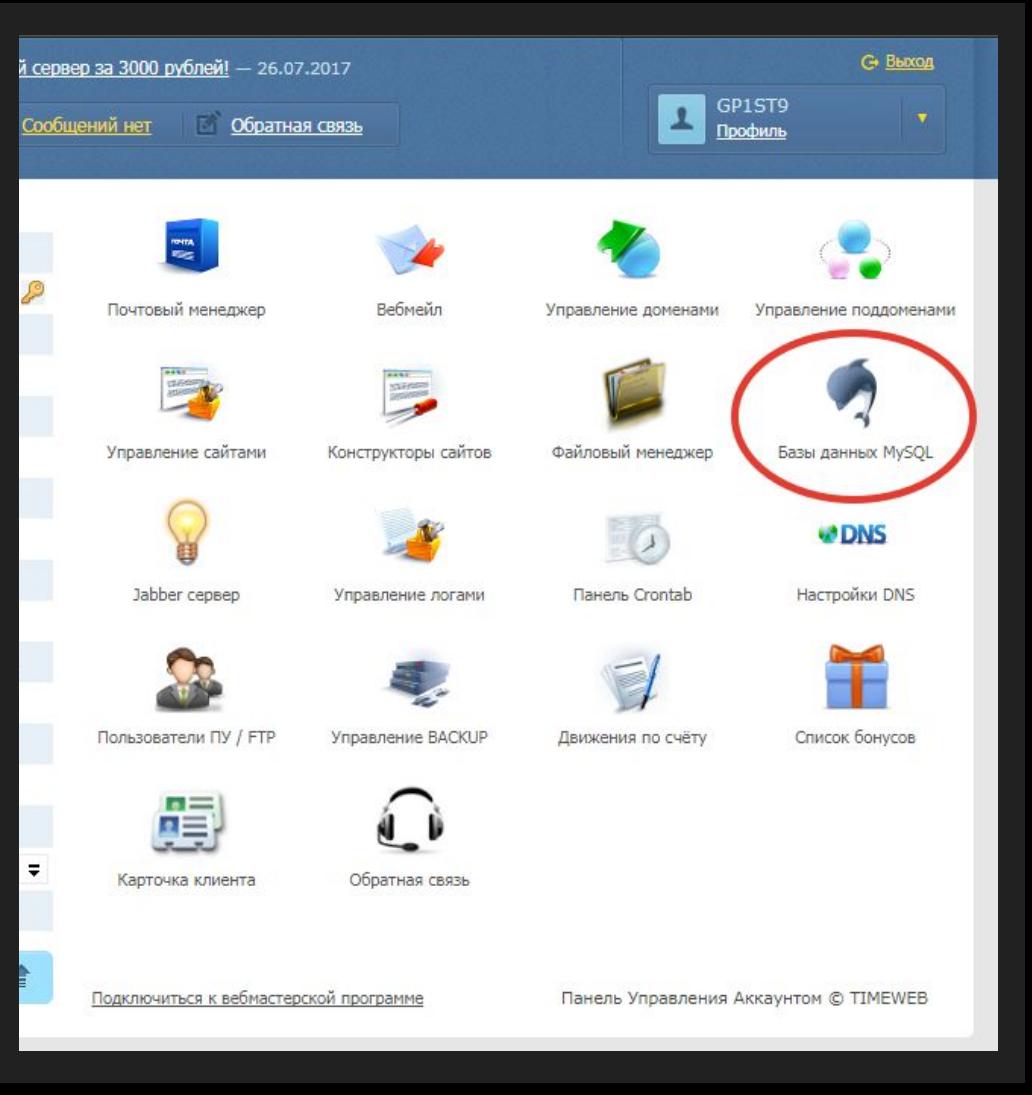

В поле "Имя базы" укажите, например, test. (Префикс gp1st9\_ добавится автоматически.) Пароль: 123456 (любой, который запомните)

#### **Получится:**

Название базы: gp1st9\_test Имя пользователя базы: gp1st9\_test Пароль: 123456

Заходите в phpMyAdmin, введя пароль от созданной базы данных.

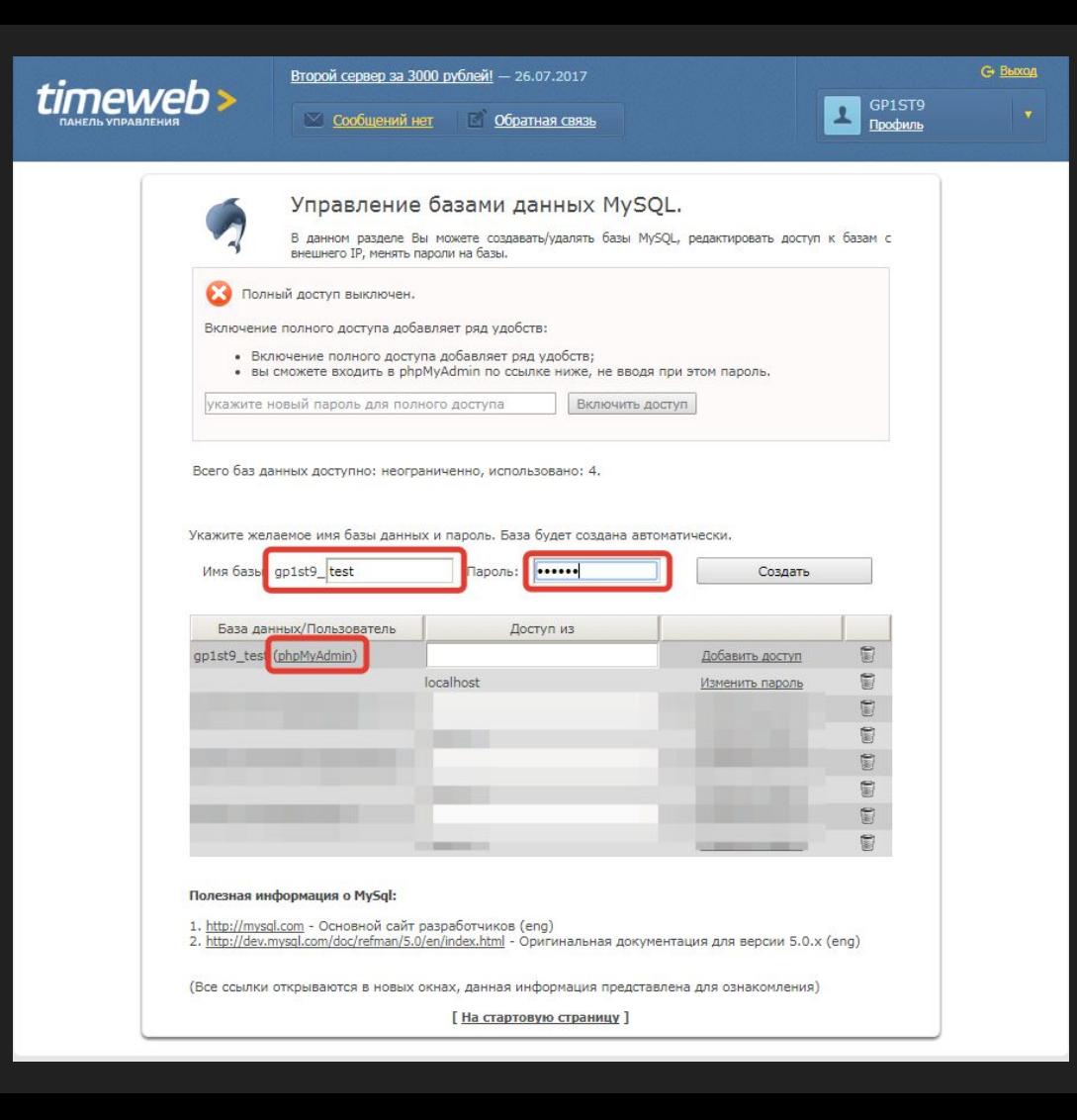

Для однозначной идентификации записи в таблице используют **первичный ключ** (**primary key**) – поле значение которого уникально для каждой записи.

Обычно это поле представляет собой натуральное число, которое увеличивается на единицу при вставке новой записи. Такое поле часто называют **id** – от слова «идентификатор». Для того чтобы значение поля **id** увеличивалось на единицу автоматически, у столбца необходимо включить опцию **autoincrement**.

Для однозначной идентификации записи в таблице используют **первичный ключ** (**primary key**) – поле значение которого уникально для каждой записи.

Обычно это поле представляет собой натуральное число, которое увеличивается на единицу при вставке новой записи. Такое поле часто называют **id** – от слова «идентификатор». Для того чтобы значение поля **id** увеличивалось на единицу автоматически, у столбца необходимо включить опцию **autoincrement**.

Синтаксис SQL запросов рассматривается в упрощенном виде.

Основные команды SQL для работы с содержимым таблиц:

**Вставка записи** INSERT INTO имя таблицы (значения через запятую)

**Выборка из таблицы** производится командой SELECT SELECT имена столбцов через запятую FROM имя таблицы [WHERE условие][ORDER BY столбец сортировки]

**Удаление записей** DELETE FROM имя таблицы [WHERE условие]

**Изменение записи**

UPDATE имя таблицы SET столбец1=значение1, ... [WHERE условие]

http://mysqlru.com/reference.html

## Взаимодействие с базой данных MySQL в PHP

Для работы с MySQL используются функции mysql\_\* языка PHP. Алгоритм работы:

1) Соединение с сервером MySQL mysql\_connect

- 2) Выбор базы данных mysql select db
- 3) Отправка запроса mysql\_query

4) Получение результата mysql\_num\_rows, mysql\_affected\_rows, mysql fetch array и др.

#### <?php

```
mysql_connect("localhost", "root", "password");
mysql_select_db("test");
mysql_query("DELETE FROM WHERE password="");
echo "Удалено " . mysql_affected_rows() . " пользователей без пароля";
echo "Пользователи: <BR>";
echo '<TABLE border="1">';
$r = mysql_query("SELECT name, login FROM users");
while($row = mysal fetch array($r))
{
    echo "<TR><TD>{$row['name']}</TD>
    <TD>{$row['login']}</TD></TR>";
}
echo '</TABLE>';
```
#### Задание

а) Создайте систему аутентификации. Разработайте форму ввода логина и пароля.

б\*) Создайте ленту новостей на основе MySQL.

Функции PHP для работы с MySQL:

http://ru2.php.net/manual/ru/ref.mysql.php

#### Задание

Задание 1. С помощью SQL-запроса добавить таблицу articles (командой CREATE TABLE)

- id (уникальный, AI)
- title
- body (текст статьи)
- user\_id (INT, id автора статьи)
- date (дата добавления статьи)

Задание 2. С помощью SQL-запроса добавить запись в таблицу articles. (Командой INSERT)

Задание 3. С помощью SQL-запроса изменить таблицу users. (Командой ALTER TABLE) Добавить поля name (Имя) и surname (Фамилия)

Задание 4. С помощью SQL-запроса добавить таблицу blog\_categories (для хранения категорий блога) с колонкой category.